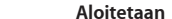

Kun käynnistät Mac minin ensimmäistä kertaa, Käyttöönottoapuri auttaa sinut alkuun. Voit muutamassa vaiheessa muodostaa yhteyden Wi-Fi-verkkoon, siirtää tiedostoja toisesta Macista tai PC:stä ja luoda käyttäjätilin Macillesi.

Voit myös kirjautua sisään Apple ID:llä. Tämä mahdollistaa ostosten tekemisen App Storessa, iTunes Storessa ja Apple Online Storessa. Sen ansiosta voit pitää yhteyttä Viestit-ohjelmalla ja FaceTimella ja käyttää iCloudia, joka on otettu automaattisesti käyttöön Macissasi useille ohjelmille, kuten Mail, Yhteystiedot ja Kalenteri. Jos sinulla ei ole Apple ID:tä, voit luoda sellaisen helposti Käyttöönottoapurissa.

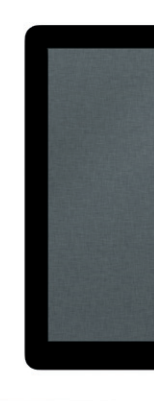

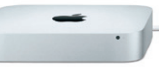

#### **Työpöytään tutustuminen**

Macin työpöytä on paikka, josta löydät kaiken ja josta käsin voit tehdä mitä tahansa. Alareunan kätevässä Dockissa kannattaa pitää ohielmat, joita käytä eniten. Sieltä voit myös avata Järjestelmäasetukset, joiden avulla voit muokata työpöytää ja muita Macin asetuksia. Jos haluat päästä nopeasti käsiksi tiedostoihin ja kansioihin, osoita Finder-kuvaketta. Yläreunan valikkorivissä on paljon hyödyllistä tietoa Macistasi. Jos haluat tarkistaa langattoman internet-yhteyden tilan, osoita Wi-Fi-kuvaketta. Mac muodostaa automaattisesti yhteyden verkkoon, jonka valitsit käyttöönoton aikana.

# **Hei.**

### **iCloud**

Launchpad on Macisi kaikkien ohjelmien koti. Osoita Dockin Launchpad-kuvaketta. Avoimet ikkunat korvataan koko näytön näkymällä kaikista ohjelmistasi.

iCloud tallentaa musiikin, kuvat, dokumentit, kalenterit ja muut tiedostot ja lähettää ne langattomasti push-tekniikalla Maciin, iPhoneen, iPadiin, iPod touchiin ja jopa PC:hen. Kaikki ilman telakoimista tai synkronointia. Kun siis ostat musiikkikappaleen yhdellä laitteella, se on välittömästi käytettävissä kaikissa muissakin laitteissa. Kun muokkaat kalenteria, kaikki laitteet pysyvät ajan tasalla. Kuvavirran ansiosta uusimmat kuvasi näkyvät automaattisesti kaikkialla, missä haluat nähdä ne. Jos haluat muokata iCloud-asetuksiasi, avaa Omenavalikko, valitse Järjestelmäasetukset ja osoita iCloud. Kirjaudu sitten sisään Apple ID:lläsi ja valitse ne iCloud-ominaisuudet, joita haluat käyttää.

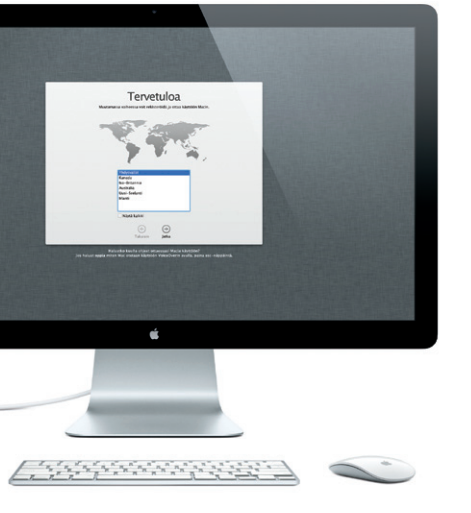

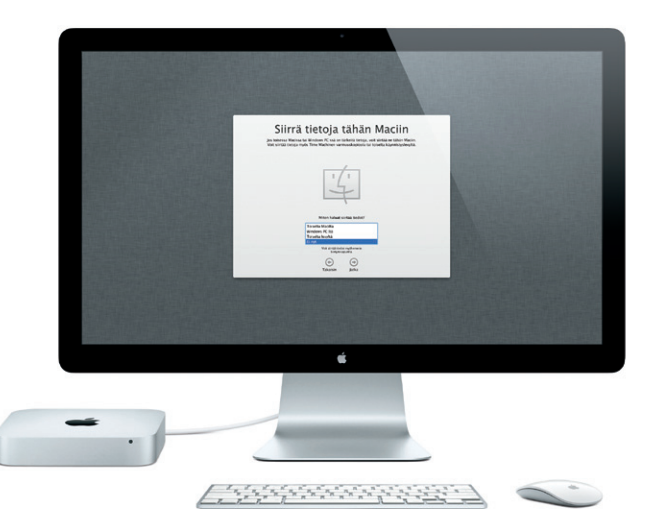

**Pikaopas**

#### **Mennään eteenpäin**

Tiedostoja, kuten dokumentteja, sähköposteja, kuvia, kappaleita ja elokuvia on helppo siirtää uuteen Maciin toisesta Macista tai PC:stä. Kun käynnistät uuden Macisi ensimmäisen kerran, se opastaa sinut prosessin läpi vaihe vaiheelta. Sinun tarvitsee vain seurata näytöllä annettuja ohjeita.

Mac minin mukana toimitettiin OS X Server, Server-ohjelma avautuu ja opastaa sinut määritysprosessin läpi.

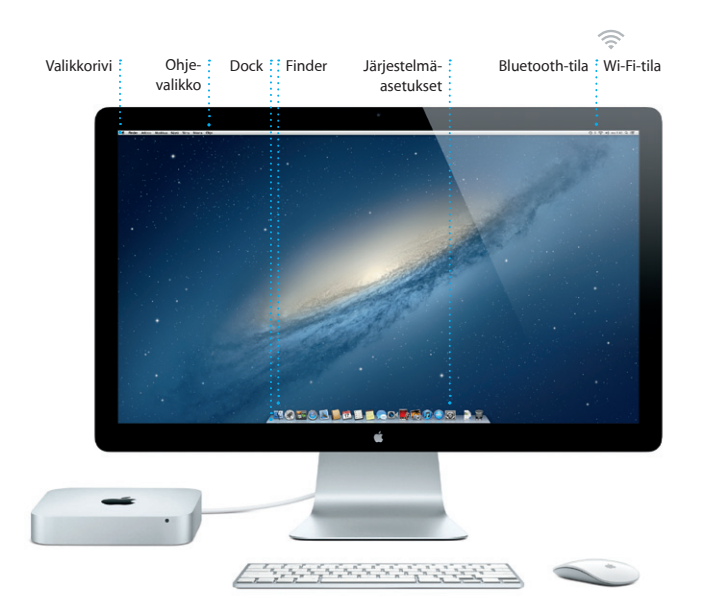

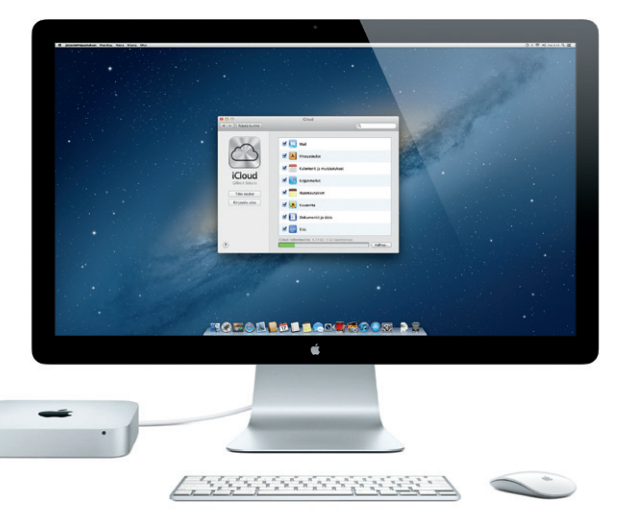

## *C* Launchpad

Voit järjestellä ohjelmia haluamallasi tavalla, ryhmittää niitä kansioihin tai poistaa niitä Macistasi. Kun lataat ohjelman Mac App Storesta, se tulee automaattisesti näkyviin Launchpadiin.

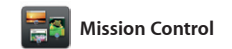

Mission Control antaa sinulle yleiskatsauksen kaikesta Macilla tapahtuvasta. Kun osoitat Dockin Mission Control -kuvaketta, työpöydälläsi näkyy kaikkien ohjelmien kaikki ikkunat, kaikki koko näytön ohjelmat sekä Dashboard, widgeteiksi

kutsuttujen miniohjelmien koti. Voit lähentää mihin tahansa kohteeseen osoittamalla sitä. Mission Controlia kannattaa ajatella järjestelmän keskuksena: näet kaiken ja voit siirtyä minne tahansa yhdellä osoituksella.

**Tervetuloa uuteen Mac mini. Haluamme esitellä sinulle paikkoja.**

Irrotettava paneeli

**Aacmini** 

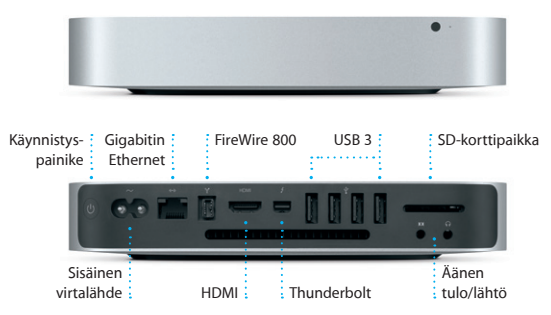

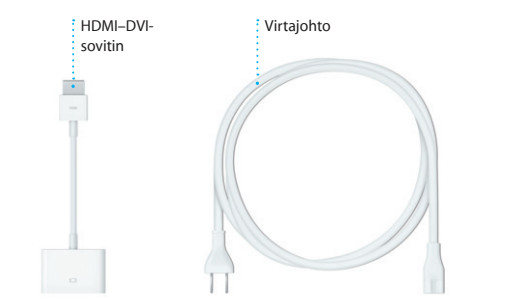

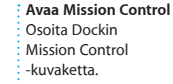

**Työpöytätilojen lisääminen**

Voit lisätä uuden tilan osoittamalla ylimmän rivin oikeassa reunassa olevaa +-painiketta.

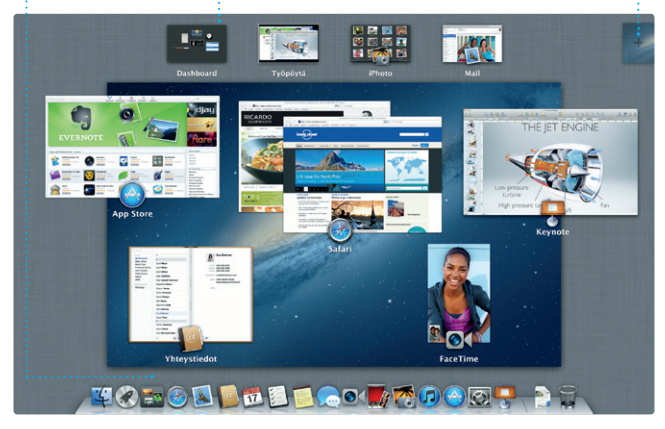

**Dashboard** Helposti käytettävissä vasemmassa yläkulmassa.

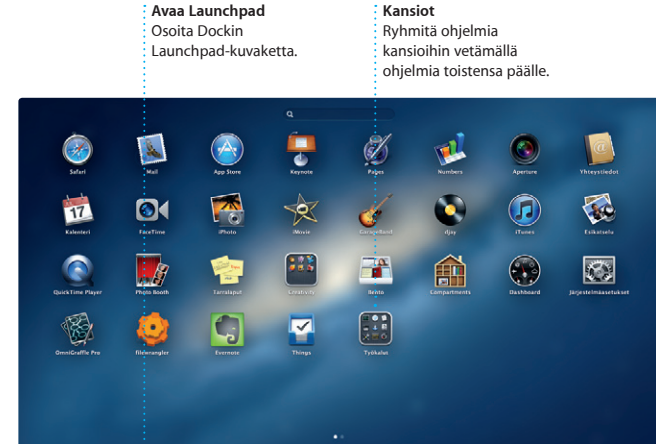

**TOPOD DE LOCATOOR PR** 

#### **Tärkeä huomautus**

Lue tämä dokumentti ja Tärkeitä tuotetietoja -oppaan turvallisuustiedot ennen tietokoneen käyttämistä.

#### **Lisätietoja**

Lisätietoja ja esittelyitä Mac mini ominaisuuksista löytyy osoitteesta www.apple.com/fi/macmini.

#### **Ohje**

Löydät usein vastauksia kysymyksiisi sekä ohjeita ja vianmääritystietoja Ohjekeskuksesta. Osoita Finder-kuvaketta, osoita valikkorivillä Ohje ja valitse Ohjekeskus.

## **OS X:n lisäohjelmat**

Mac mini mukana tulee 90 päivän tekninen tuki ja yhden vuoden kestävä laitteiston korjaustakuu Applen valtuuttamassa huoltoliikkeessä. Jos tarvitset teknistä tukea Mac mini, mene osoitteeseen w nacmini. Voit myös soittaa Suomessa numeroon 0800 96162 (kansainvälisessä muodossa +358 800 96162). www.apple.com/support/count<sup>,</sup>

Jos sinulla on ongelma Macisi kanssa, OS X:n lisäohjelmilla voit korjata tietokoneen kovalevyn, palauttaa ohjelmat ja tiedot Time Machine -varmuuskopiosta tai tyhjentää kovalevyn ja asentaa OS X:n ja Applen ohjelmat Voit myös hankkia apua verkosta Safarilla. Jos Macisi havaitsee ongelman, se avaa OS X -lisäohjelmat automaattisesti. Voit avata sen myös käsin pitämällä komento- ja R-näppäimiä painettuna, kun käynnistä tietokoneen uudelleen.

#### **Tuki**

Kaikki ominaisuudet eivät ole käytettävissä kaikkialla.

TM ja © 2012 Apple Inc. Kaikki oikeudet pidätetään. Designed by Apple in California. Printed in XXXX. K034-6575-A

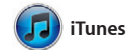

iTunesin avulla voit järjestää ja toistaa digitaalisen musiikki- ja videokokoelmasi Macissa. Lisäksi voit ostaa iTunes Storesta uusia

musiikkikappaleita, elokuvia, TV-ohjelmia, kirjoja ja paljon muut iTunesista löytyy myös iPadin, iPhonen ja iPod touchin App Store.

Osoita Safari-kuvaketta Dockissa ja surffaa verkossa nopeasti ja helposti Multi-Touch-eleillä. Vieritä ylös tai alas yhdellä sormella Magic Mousella. Siirry sivujen välillä pyyhkäisemällä

iPhoto on paras tapa järjestellä selata, muokata ja jakaa kuvia Macilla. Voit järjestää kuvakirjasto kasvojen, paikkojen ja tapahtumien perusteella. Jos haluat lähettää kuvia osoita Luo. sähköpostilla tai julkaista niitä

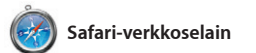

kahdella sormella oikealle ja vasemmalle. Lähennä ja loitonna pitämällä ctrl-näppäintä painettuna ja vierittämällä samalla yhdellä sormella. tai jopa Hollywood-tyylisiä trailereita vain muutamalla osoituksella. Lisäksi iMovieen voi tuoda videoita suosituimmista digitaalivideokameroista sekä iPhonesta, iPadista ja iPod touchista

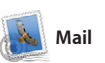

OM<sup>D!</sup>

Mac App Store on paras tapa löytää ja ladata tuhansia ohjelmia Macille peleistä ja yhteisöpalveluohjelmis toimisto-ohjelmiin. Uudet ohjelmat asentuvat Launchpadiin yhdellä osoituksella. Voit asentaa ohjelmat kaikkiin Maceihin, jotka on valtuutettu henkilökohtaisee

Maililla voit hallita kaikkia sähköpostitilejäsi yhdestä mainoksettomasta postilaatikosta silloinkin, kun et ole yhteydessä internetiin. Se toimii useimpie sähköpostistandardien, kuten POP3 ja IMAP, ja suosittujen sähköpostipalvelujen, kuten

**Top Sites** Saat nopeasti yleiskuvan sivustoista, joilla vierailet useimmin.

Gmail, Yahoo! Mail ja AOL Mail, kanssa. Voit myös käyttää Mailia iCloudin mukana tulevan ilmaisen me.com-sähköpostitilin kanssa. Kun avaat Mailin ensimmäistä kertaa, Käyttöönottoapuri auttaa sinut alkuun.

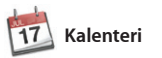

Pidä kiireinen aikataulusi kurissa Kalenterin avulla. Voit luoda useita kalentereita: vaikkapa yhden vapaa-aikaa, toisen koulua ja kolmannen työasioita varten. Näet kaikki kalenterit yhdessä ikkunassa tai voit valita vain haluamasi kalenterit näkyviin.

#### **Kalenterinäkymä** Valitse haluamasi näkymä: päivä, viikko, : kuukausi tai vuosi.

Voit luoda ja lähettää kutsuja käyttäen Yhteystiedot-ohjelma yhteystietoja ja nähdä, kuka on vastannut. iCloudilla voit päivitt kaikkien laitteidesi kalenterit automaattisesti sekä jakaa kalentereita muiden iCloudkäyttäjien kanssa.

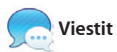

**Kasvot** iPhoto voi järjestää kuvasi niissä esiintyvien henkilöiden perusteella.

**Tapahtumat** Voit selata minkä tahansa tapahtuman kuvia  $\cdot$  kaksoisosoittamalla sitä

Kirjaudu vain sisään Apple ID:lläsi, niin voit lähettää rajattomasti viestejä (tekstiä, kuvia, videoita jne.) ystävillesi Macilla, iPadilla, iPhonella tai iPod touchilla. Kun iCloud on käytössä, voit aloittaa keskustelun

yhdellä laitteella ja jatkaa sitä toisella. Jos haluat keskustella kasvokkain, voit aloittaa videopuhelun\* osoittamalla Viestit-ikkunan oikeassa yläkulmass olevaa FaceTime-kuvaketta.

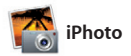

Facebookissa, valitse kuva ja osoita näytön oikeassa alakulmassa Jaa Jos haluat luoda suosikkikuvista kuvakirjoja, -kalentereita tai -kortteja,

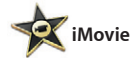

iMovie sijoittaa kaikki videoleikkeesi yhteen paikkaan, ja siinä on editointityökaluja ja erikoisteho joilla voit muuntaa leikkeet unohtumattomiksi elokuviksi. Voit helposti tehdä hienoja elokuvia

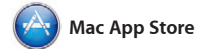

käyttöösi, ja jopa ladata ne uudelleen. Mac App Store ilmoittaa, milloin ohjelmiin ja OS X:een on saatavilla päivityksiä, joten sinulla on aina uusimmat versiot käytössä. Avaa Mac App Store osoittamalla sen kuvaketta Dockissa.

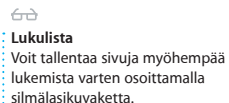

**Koko näytön näkymä** Siirry koko näytön tilaan osoittamalla koko näytön painiketta.

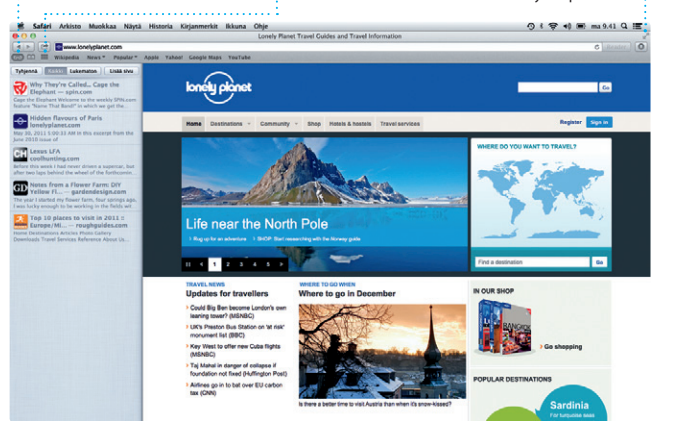

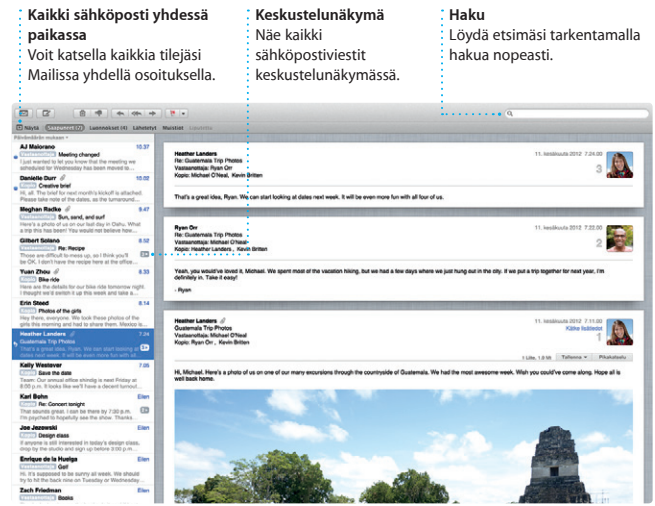

# **iTunes Store** elokuvia ja paljon muuta.

 $\cdots$ 

TV-shjelmat<br>"X" Radio

**C** iTunes Store

Steve's Pod

Genius-miksit .

**D** Ostenut

Löydä ja osta uutta musiikki

Dee-Wops & Hooligan

342 albumia, 5 pálvili, 15.74 Ct

#### **Genius-miksit**

(Chronical Artists Lajit Strelskijk

Anna iTunesin tutkia musiikkikokoelmaasi ja ryhmittää kappaleita, jotka sopivat hyvin yhteen.

**EL AL** 

 $\label{eq:q0} \begin{array}{c} \text{min} \left[ \begin{array}{c} \text{min} \, \text{min} \, \text{max} \, \text{max} \, \$ 

 $\overline{a}$ 

**Useita kalentereit** Voit käyttää kaikkia kalentereitasi vhdestä paikasta.

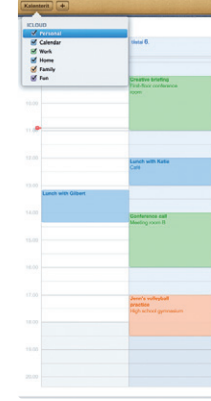

**Tapahtuman lisääminen** Voit luoda uuden tapahtuman kaksoisosoittamalla kalenterissa.

Pilot Visto & Vand 4 Tanaan

# **Vastauksen kirjoittaminen kesken**

Kolme pistettä tarkoittaa, että ystäväsi kirjoittaa vastausta.

**Toimituskuittaukset** Näe, kun viestisi toimitetaan. **FaceTime** Aloita videopuhelu suoraan Viesteistä.

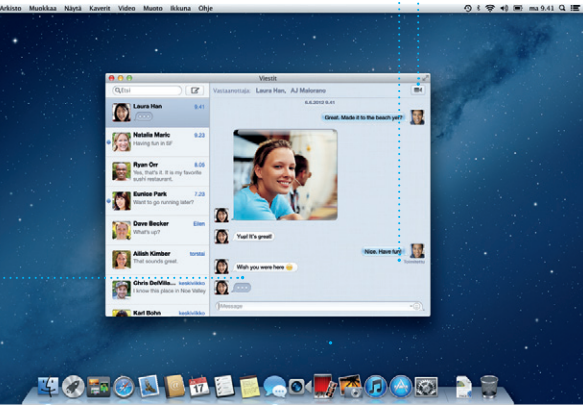

\*Vaatii FaceTime-yhteensopivan laitteen sekä soittajalta että vastaanottajalta. Ei käytettävissä kaikkialla.

**Luo** Luo kirjoja, kortteja ja kalentereita.

**Tapahtumaselain**

Tuodut videot tulevat näkyviin tähän, josta voit käyttää kaikkia leikkeitäsi.

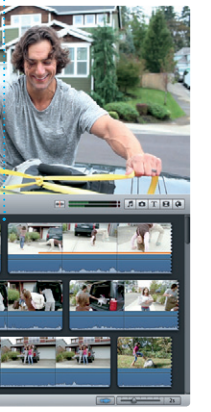

**Projektiselain** Voit luoda hienon elokuvan yksinkertaisesti vetämällä leikkeet projektiin.

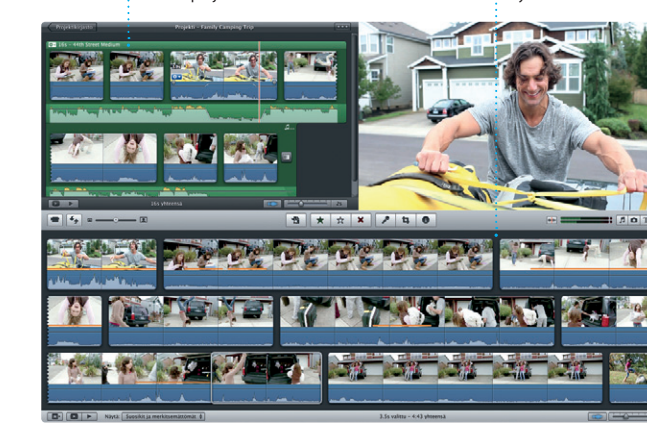

**Aina ajan tasalla** : Ostettujen ohjelmien ja OS X: päivitykset tulevat näkyviin automaattisesti.

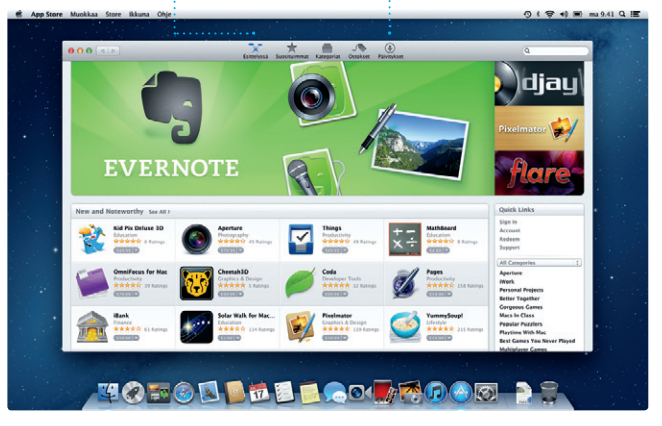

**Tutustu uusiin ohjelmiin** Selaa tuhansia ohjelmia i ja lataa niitä suoraan Launchpadiin.